## 第7章 メール受取設定・パスワード設定

メール受取設定や各通知設定を行うための操作を説明します。

メニューの「3-1.メール受取・パスワード設定」をクリックします。

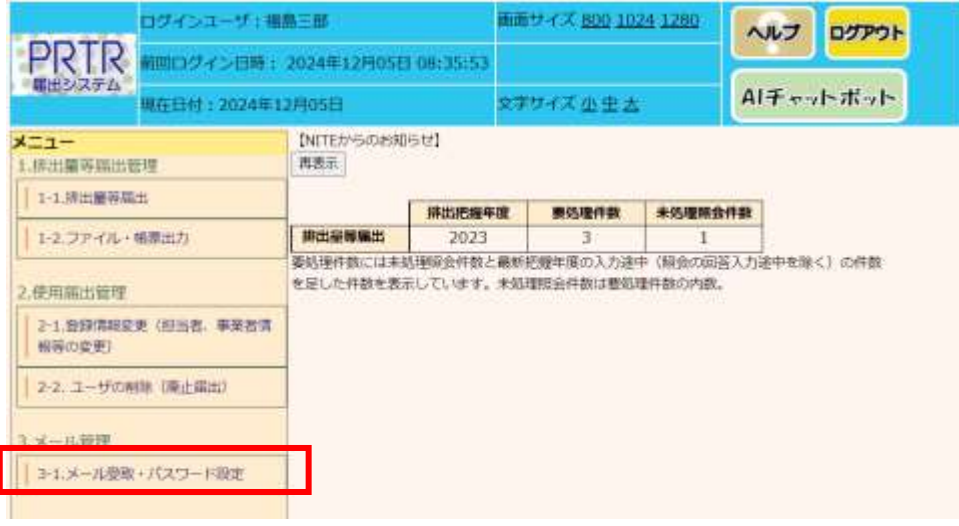

各種メールの要・不要を選択後、「更新」ボタンのクリックでメール受取の設定内容が更新されま す。また、旧パスワード、新パスワード、新パスワード(確認用)を入力後、「更新」ボタンのクリッ クでパスワードが更新されます。

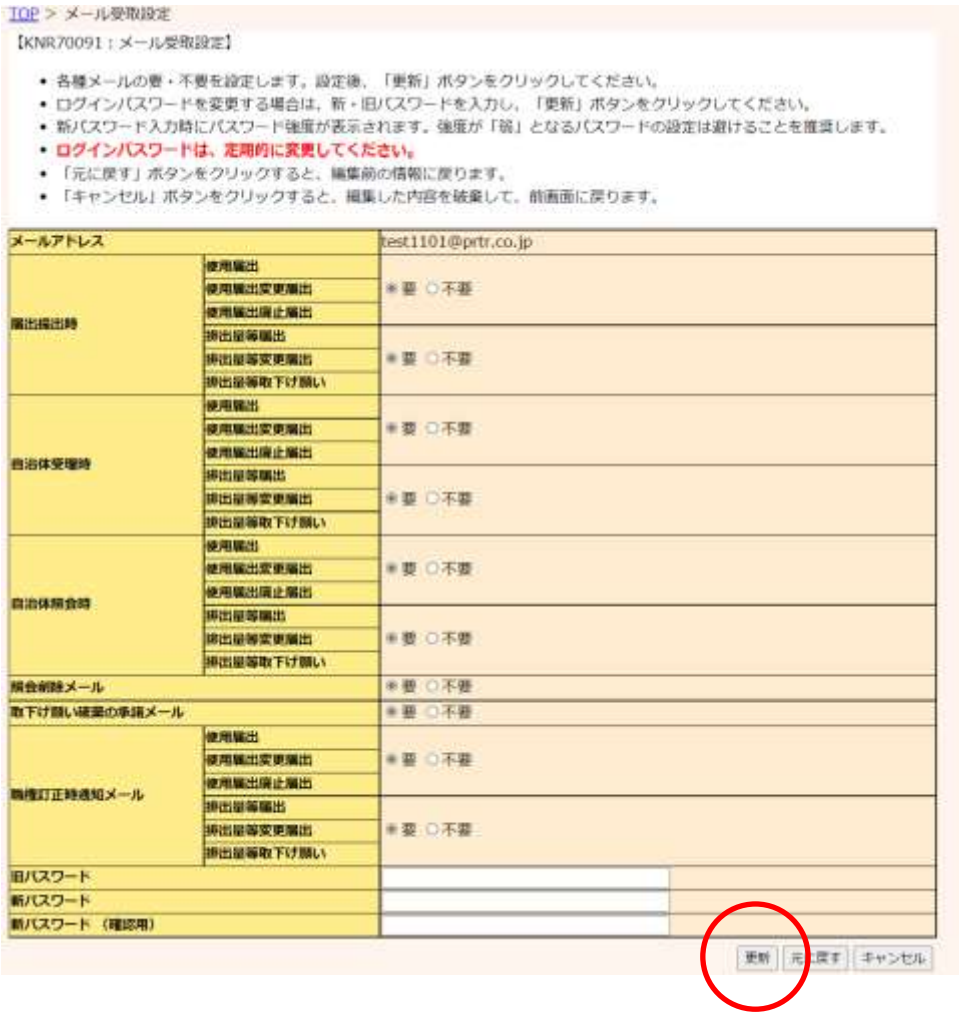

## 第8章 問い合わせ先

NITEでは、ご利用者からのお問い合わせ窓口を設置しています。 ご質問などがございましたら、下記までお問い合わせください。

独立行政法人製品評価技術基盤機構 化学物質管理センター リスク管理課 PRTR システムサポート : ※メールでのお問い合わせ [info\\_prtr@nite.go.jp](mailto:info_prtr@nite.go.jp) ※電話でのお問い合わせ 03-5465-1683 (電話受付時間:5/1 を除く平日 9 時~12 時、13 時~17 時)